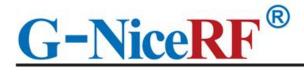

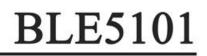

# Support Bluetooth BLE5.1 protocol Support the coexistence of master and slave roles Support over-the-air upgrade (OTA DFU)

# **Product Specifcation**

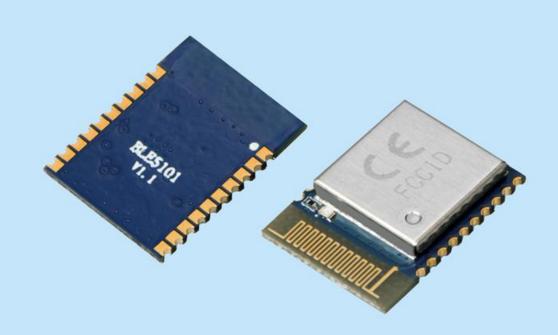

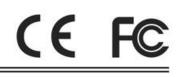

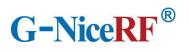

# Catalogue

| 1. Overview                                                                                   | 4  |
|-----------------------------------------------------------------------------------------------|----|
| 1.1 Product Introduction                                                                      | 4  |
| 1.2 Features                                                                                  | 4  |
| 1.3 Application                                                                               | 4  |
| 2. Precautions for use                                                                        | 5  |
| 2.1 BLE description                                                                           | 5  |
| 2.1.1 MTU                                                                                     | 5  |
| 2.2 Precautions for module application                                                        | 5  |
| 2.2.1 Judgment conditions for the role of master and slave                                    | 5  |
| 2.2.2 Response of distance to data transmission rate                                          | 5  |
| 2.2.3 Module data transmission speed changes                                                  | 5  |
| 2.2.4 Module current may be too high in low power consumption mode                            | 5  |
| 4. Pin definition                                                                             | 6  |
| 7. Function Description                                                                       | 9  |
| 7.1 Role description                                                                          | 9  |
| 7.1.1 Host                                                                                    | 9  |
| 7.1.2 Slave                                                                                   | 10 |
| 7.2 Power mode                                                                                | 10 |
| 7.2.1 Low power mode                                                                          | 10 |
| 7.2.2 Wake mode                                                                               | 10 |
| 7.3 Data transparent transmission                                                             | 11 |
| 7.4 UUID description                                                                          | 11 |
| 7.5 Connection handle                                                                         | 11 |
| 7.6 Air upgrade (OTA DFU)                                                                     | 11 |
| 8. AT command                                                                                 | 12 |
| 8.1 Instructions                                                                              | 12 |
| 8.2 How to enter and exit configuration mode                                                  | 12 |
| 8.3 Error code                                                                                | 13 |
| 8.4 Status printing                                                                           | 13 |
| 8.5 AT command set                                                                            | 14 |
| 8.5.1 Test instruction                                                                        | 14 |
| 8.5.2 AT+FLASH Save instruction                                                               | 14 |
| 8.5.3 AT+RESET Reset command                                                                  | 14 |
| 8.5.4 AT+DEFAULT Reset                                                                        | 15 |
| 8.5.5 AT+VERSION Query the firmware version number                                            |    |
| 8.5.6 AT+NAME Modify module name                                                              |    |
| 8.5.7 AT+MAC Modify the local MAC address of the module                                       | 16 |
| 8.5.8 AT+UART Modify the serial port parameters of the module's transparent transmission mode | 16 |
| 8.5.9 AT+TXPOWER modify the transmit power of the module                                      |    |
| 8.5.10 AT+ADVINT Modify the broadcast interval                                                | 17 |
| 8.5.11 AT+UUID Modify service UUID                                                            |    |
| 8.5.12 AT+CONS Modify the number of connectable devices                                       | 18 |

| 8.5.13 AT+ENATMODE Modify the module power-on default mode                       |    |
|----------------------------------------------------------------------------------|----|
| 8.5.14 AT+MODE Modify the status in the module configuration mode                |    |
| 8.5.15 AT+SCAN Module scan instruction                                           |    |
| 8.5.16 AT+CONA Connect Bluetooth device through mac address                      | 20 |
| 8.5.17 AT+SEND sends data to a single device through the link number             | 20 |
| 8.5.18 AT+SEND Send data to a single device through the link number              |    |
| 8.5.19 AT+BOND Send a binding request to a single device through the link number |    |
| 8.5.20 AT+DISC Disconnect Bluetooth connection by link number                    |    |
| 8.5.21 AT+READBOND Read bound device information                                 | 22 |
| 8.5.22 AT+CLRBOND Delete binding information                                     | 22 |
| 9. Quick guide                                                                   | 23 |
| 9.1 Quick to use                                                                 | 23 |
| 9.1.1Environmental preparation                                                   | 23 |
| 9.1.2 Auto connect                                                               | 23 |
| 9.1.3 Manually connect                                                           |    |
| 9.1.4 Send data to a single link                                                 |    |
| 9.2.1 Environmental preparation                                                  | 26 |
| 9.2.2 Upgrade steps                                                              |    |

# **Note: Revision History**

| Revision | Date    | Comment                                       |
|----------|---------|-----------------------------------------------|
| V1.0     | 2021-7  | First release                                 |
| V1.1     | 2021-11 | Modified some AT commands and their functions |
|          |         |                                               |
|          |         |                                               |

# 1. Overview

# **1.1 Product Introduction**

BLE5101 is a Bluetooth-to-serial transceiver module based on Bluetooth protocol version 5.1, coexistence of master and slave roles, small size, low power consumption, and the working signal frequency band is 2.4GHz.

The BLE5101 module is developed by Shenzhen NiceRF Wireless Technology Co., Ltd. The module supports the coexistence of master and slave roles, can connect to the master and slave at the same time, and can flexibly set the number of master and slave connections, and can support up to 20 connections. Maximum support for data transmission at 115200bps baud rate. The module uses AT commands to set parameters, and the operation is simple and easy to use.Modules can be widely used in smart wear, smart home, automobiles, lighting, smart automation data collection, smart control, wireless sensing, electronic tags and other scenarios.

| Module  | CE  | FCC | Shield |
|---------|-----|-----|--------|
| BLE5101 | Yes | Yes | Yes    |

#### **1.2 Features**

- Support Bluetooth BLE5.1 protocol
- Support the coexistence of master and slave roles, and can connect multiple masters and slaves at the same time, up to 20 connections
- Support 2 working modes of configuration and transparent transmission
- Support over-the-air upgrade (OTA DFU)
- Support multiple serial port parameter configuration
- Support automatic broadcasting, scanning, connection
- Support manual connection and automatic connection 2 connection methods

# **1.3 Application**

- Wireless meter reading wireless sensor
- Smart home
- Industrial remote control, telemetry
- Smart buildings, smart buildings
- Automated data collection

- The maximum MTU is 247 bytes
- Support custom 16-bit UUID, including one Service uuid and two Characteristic uuid, which can be flexibly configured and compatible with similar BLE products
- Maximum communication distance 150m (10dBm, 1mbps)
- Support custom modification of the local mac address
- Support mac address binding, up to 8 devices (regardless of master and slave)
- Support low power sleep
- Health sensor
- Smart wearable device
- Wireless sensing
- Electronic tags
- Intelligent control

# 2. Precautions for use

# 2.1 BLE description

#### 2.1.1 MTU

Refers to the payload size of BLE air single packet data. The MTU of the BLE4.0/4.1 protocol is 27 bytes, which can be expanded to 251 bytes from the MTU of BLE4.2 and higher. In actual use, the single packet data is MTU-3, that is, the user can send a maximum of 24 bytes using BLE4.0/4.1 protocol single packet, and BLE4.2 and higher versions can be expanded to 247 bytes. It should be noted that in actual applications, the MTU of different devices will be different.

#### **2.2 Precautions for module application**

#### 2.2.1 Judgment conditions for the role of master and slave

When the module actively scans and connects to other Bluetooth devices, the module assumes the role of the master in this connection; when the module is connected by other Bluetooth devices due to broadcasting itself, the module acts as the slave in this connection.

#### 2.2.2 Response of distance to data transmission rate

The module uses PCB antenna. Compared with ceramic antennas, BLE wireless signals have stronger transmitting and receiving capabilities with external antennas. Nevertheless, the data transmission speed of the module will still be attenuated due to the increase in distance.

#### **2.2.3 Module data transmission speed changes**

The data transmission speed of the module will decrease as the distance increases. And because the module sends data in the form of polling connections, when there are multiple connections, the total data sending time will vary due to the distance and the number of connections. In the case of multiple connections, it is recommended to add a certain delay between each packet of data.

# 2.2.4 Module current may be too high in low power consumption mode

When the module is connected, the connection will remain undisconnected in low power consumption mode, so the current of the module may be slightly higher, but it is always less than 100uA.

# **3. Electrical Characteristics**

| Parameter                   | Min.                 | Тур.   | Max.      | Unit   | Condition                                                                         |  |
|-----------------------------|----------------------|--------|-----------|--------|-----------------------------------------------------------------------------------|--|
|                             | Operation Conditions |        |           |        |                                                                                   |  |
| Working voltage range       | 1.71                 | 3.3    | 4.3       | V      |                                                                                   |  |
| Operating temperature range | -40                  |        | 60        | °C     |                                                                                   |  |
|                             |                      | Curren | nt Consur | nption |                                                                                   |  |
| Receive current             |                      | 7.1    |           | mA     |                                                                                   |  |
| Emission current            |                      | 7.4    |           | mA     |                                                                                   |  |
| Sleep current               |                      | < 7.5  |           | uA     |                                                                                   |  |
| Idle current                |                      | < 6.58 |           | mA     | Idle state: refers to no connection,<br>no broadcasting/scanning of the<br>module |  |
| RF Parameter                |                      |        |           |        |                                                                                   |  |
| Frequency Range             | 2400                 |        | 2483.5    | MHz    |                                                                                   |  |
| Transmit power              | -16                  |        | 10        | dBm    |                                                                                   |  |
| Receiving sensitivity       |                      | -95    |           | dBm    |                                                                                   |  |

# 4. Pin definition

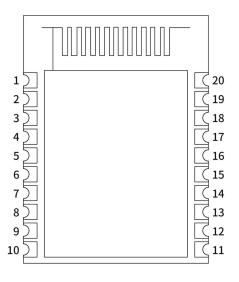

| Pin NO. | Pin name | I/O        | Pin function                                            | Description   |
|---------|----------|------------|---------------------------------------------------------|---------------|
| 1, 9    | GND      |            | GND                                                     | Power ground  |
| 2       | NC       |            |                                                         | Dangling feet |
| 2       | SWCLV    |            | Connect to internal IO, used to burn program, it can be |               |
| 3 SWCLK |          | SWCLK/GPIO | used as normal IO when running                          |               |

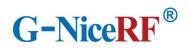

| 4             | SWDIO |                 | SWDIO/GPIO                        | Connect to internal IO, used to burn program, it can be                       |
|---------------|-------|-----------------|-----------------------------------|-------------------------------------------------------------------------------|
|               |       |                 |                                   | used as normal IO when running                                                |
| 5             | PA00  | Ι               | CS                                | Module sleep pin CS (low level work, high level sleep,<br>default high level) |
|               |       |                 |                                   |                                                                               |
|               |       |                 |                                   | Module configuration pin SET (high level during                               |
| 6             | PA1   | I               | SET                               | normal communication, enter configuration mode                                |
|               |       |                 |                                   | when SET pin is pulled low, default high level)                               |
| 7             | PD5   | 0               | USART1 TX                         | Module serial data transmission pin TXD (level                                |
| 7             | 105   |                 |                                   | voltage is up to 3.3V)                                                        |
| 0             |       | T               |                                   | Module serial data receiving pin RXD (level voltage                           |
| 8             | PD4   | Ι               | USART1_RX                         | up to 3.3V)                                                                   |
| 10            | NGG   |                 | VCC                               | Connect to the positive pole of the power supply                              |
| 10            | VCC   |                 |                                   | (1.71-4.3V)                                                                   |
|               |       | 0               | CS_DETECTION                      | Sleep status indicator pin (low level when sleeping, high                     |
| 11            | PD7   |                 |                                   | level when working)                                                           |
| 10            | DECET | Ι               | RESET                             | Module reset pin, high level reset, there is a pull-down                      |
| 12            | RESET |                 |                                   | resistor inside.                                                              |
| 10            |       | 0               | MODE_DETECTION                    | Working status indicator pin (high-level output is                            |
| 13            | PD6   |                 |                                   | broadcast state, low-level output is non-broadcast state)                     |
| 14            | PC5   | I/O             | PC5                               | GPIO                                                                          |
| 15            | PA3   | I/O             | PA3                               | GPIO                                                                          |
| 16            | PA2   | I/O             | PA2                               | GPIO                                                                          |
| 17            | DAT   | T               | DIGG                              | Bluetooth connection enable pin, pull down to                                 |
| 17            | PA7   | I               | DISC                              | disconnect Bluetooth connection, default high level                           |
| 18            | PA6   | I/O             | PA6                               | GPIO                                                                          |
| 19            | PA4   | I/O             | GPIO                              | GPIO                                                                          |
| 20            | DAE   |                 | SET DETECTION                     | High level = Transparent transmission mode                                    |
| 20 <b>PA5</b> | PA5 O | O SET_DETECTION | Low level = AT configuration mode |                                                                               |

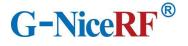

# 5. Typical application circuit

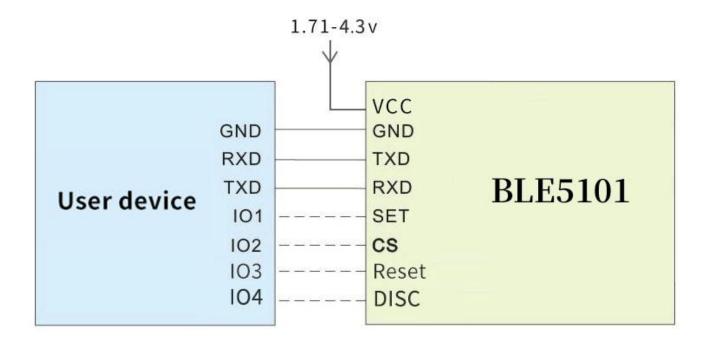

# 6. Mechanical size (unit: mm)

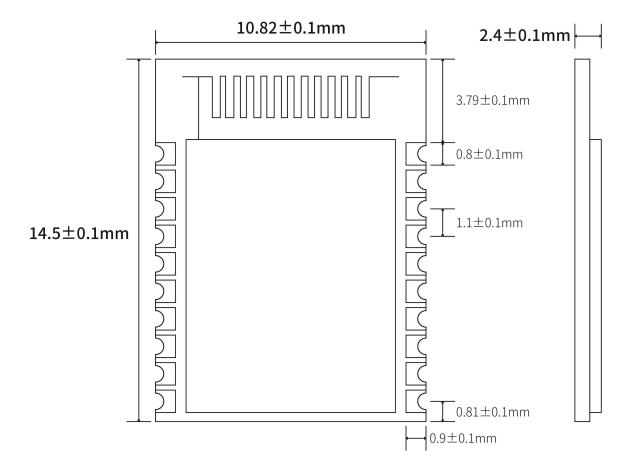

# 7. Function Description

### 7.1 Role description

The module supports three roles: master, slave, and master-slave coexist. These three types can be modified by sending AT command AT+CONS.

The module supports up to 20 connections, supports transparent transmission, and supports manual and automatic connections.

#### 7.1.1 Host

Command AT+CONS=x,y. When the value of y is greater than 0, the host role is enabled and the scanning function can be used.

➤ In configuration mode, send command AT+SCAN to start scanning, which is used to manually connect to the slave;

> In the transparent transmission mode, the module will automatically scan the connected slaves.

Supports one-master and multiple-slave connections. The maximum number of connections depends on the AT+CONS command, and the maximum number is not more than 20.

➤ When the number of connected slaves reaches the set maximum value, the module will stop scanning and all scanning functions will be invalid until any slave is disconnected.

# 7.1.1.1 Host connection strategy

The module filters broadcast packets by service UUID.

UUID filtering is based on the content filtering configured by AT+UUID, and this condition cannot be closed.

The module will analyze the scanned broadcast packet during scanning. If the broadcast packet contains Service UUID and the UUID is the same as the Service UUID of the module itself, the module will automatically initiate a connection. After the connection is established, the module as the host role will try to read the Characteristic UUID under the Service UUID of the peer device. If the module does not read the Service UUID and the Characteristic UUID under it, or the UUID value read does not match the module itself, the module will automatically disconnect its connection.

This filter condition applies to manual connection and automatic connection.

#### 7.1.2 Slave

> Command AT+CONS=x,y. When the value of x is greater than 0, the slave role is enabled and the broadcast function can be used.

Send command AT+MODE=A in configuration mode to start broadcasting.

> In the transparent transmission mode, the module will automatically broadcast itself.

Support one-slave multi-master connection. The maximum number of connections depends on the AT+CONS command, and the maximum number is not more than 20.

> The broadcast content includes the device name, mac address, and Service UUID required for transparent data transmission.

➤ When the number of connected hosts reaches the set maximum value, the module will stop broadcasting itself, and all broadcasting functions will be invalid until any host connection is disconnected.

#### 7.2 Power mode

The module supports 2 power modes: low power consumption mode and wake-up mode.

#### 7.2.1 Low power mode

Low power consumption mode means that when the module enters this mode, the BLE function will continue to run, turn off some peripherals, stop broadcasting and scanning, in order to minimize the power consumption of the module when it is running.

How to enter the low-power mode: pull up the CS pin, when the indicator pin is pulled low, it means that it has entered the low-power mode.

How to exit the low-power mode: pull down the CS pin.

In low-power mode, when there is an undisconnected connection, such as the module receives data from the opposite end, or when the connection status changes, the module will temporarily wake up and process related tasks. After the task is completed, the module will enter immediately when there is no task temporarily. Sleep.

#### 7.2.2 Wake mode

Wake-up mode refers to the state when the module is operating normally outside of the low-power mode, and all peripherals and functions are operating normally.

How to wake up: pull down the CS pin.

#### 7.3 Data transparent transmission

Data transparent transmission means that the data received by the serial port is sent to the peer device via BLE without any processing, or the data received by BLE is output to the serial port without any processing.

All data is transmitted in ASCII format. The module sends the data to every connected Bluetooth device through polling connection when the data is transparently transmitted. Under extreme conditions, it cannot be guaranteed that every device will receive the data.

Do not only send the data "+++\r\n" within 50ms during data transparent transmission, otherwise the module will enter the configuration mode due to misoperation.

#### 7.4 UUID description

| Service UUID        | FFF0 |                         |                                                     |
|---------------------|------|-------------------------|-----------------------------------------------------|
|                     | UUID | Attributes              | Description                                         |
| Characteristic UUID | FFF1 | Read/Notify             | The slave sends, the host receives the data channel |
|                     | FFF2 | Write/Write no response | The host sends and the slave receives data channels |

The UUID values listed in the table can be modified by AT commands, except for UUID attributes.

# 7.5 Connection handle

1. Normally, the connection handle of the module is the number of the specified link (0-19). In principle, the handle of the module connection may not be the same each time.

2. In the case of a multi-master and multi-slave connection, each module on the connection handle may have a master role or a slave role, depending on the connection.

3. The designated link can be operated through AT commands.

# 7.6 Air upgrade (OTA DFU)

The module supports over-the-air upgrade of firmware, and the best functional experience can be obtained through over-the-air upgrade. Users can also customize the firmware they need.

For specific upgrade steps, please refer to Chapter 9 Quick Use.

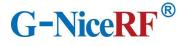

# 8. AT command

The module must enter the configuration mode to send AT commands, otherwise the commands will not respond.

#### 8.1 Instructions

- > All AT commands are transmitted in ASCII format.
- > The " $r\n$ " appearing in the AT command set are all carriage return and line feed characters.
- Command sending format: All commands begin with "AT" and end with "\r\n". Commands must be capitalized except for parameters.
- Command return format: return the relevant string corresponding to the sent command, all ending with "\r\n".
- > The sending interval of each AT command should be more than 50ms.
- Entering the configuration mode will temporarily disable the low power consumption mode (CS pin function is invalid).
- In the configuration mode, in order to prevent data interference, the data sent from other devices will not be displayed.
- Whenever the command response is successful (that is, when the command success response returns OK), the program will start a 500ms timer, and after the time is up, the AT command data that can be saved at power-off will be automatically saved in the internal Flash, so when you set the command Try to avoid sudden power failure.

#### 8.2 How to enter and exit configuration mode

1) How to enter:

1. In the transparent transmission mode, "+++r" is sent separately within 50ms. In the configuration mode entered in this way, the serial port parameter configuration is the same as the transparent transmission mode.

2. The transparent transmission mode pulls down the SET pin. In the configuration mode entered in this way, the serial port parameters will be reconfigured (115200 bps, 8 databits, 1 stopbit, None parity).

- 2) How to log out:
- 1. Send the command "AT+EXIT\r\n" in configuration mode.

2. Pull high when the SET pin is low.

3. When exiting the configuration mode, the serial port parameters will be restored to the same configuration as the transparent transmission mode.

#### 8.3 Error code

When the command sent does not meet certain conditions, the module will return an error in the format "+ERROR=<Error num>\r\n".

| Error<br>num | Description                                                    | Wrong reason                                                                                                    | Solution                                                                                                    |
|--------------|----------------------------------------------------------------|----------------------------------------------------------------------------------------------------|----------------------------------------------------------------------------------------------------|
| -1           | Instruction does not<br>exist                                  | AT command characters are wrong                                                                                     | Check AT command string format                                                                                  |
| -2           | Not connected                                                  | No connection is established by the module                                                                          | The slave sends, the host receives the data channel                                                             |
| -3           | The maximum number<br>of host connections has<br>been reached  | The number of hosts<br>connected to the module<br>has reached the maximum<br>value or the DISC pin is<br>pulled low | Modify the number of connectable<br>hosts through the command<br>AT+CONS; check whether the DISC<br>pin is high |
| -4           | The maximum number<br>of slave connections<br>has been reached | The number of slaves<br>connected to the module<br>has reached the maximum                                          | Modify the number of connectable slaves by command AT+CONS                                                      |
| -5           | Parameter error                                                | The command format is<br>wrong or the parameter is<br>not within the value range                                    | Compare the instruction to determine<br>the instruction format and value range                                  |
| -6           | Busy                                                           | The module is executing an instruction                                                                              | Wait for the instruction operation to complete                                                                  |
| -7           | Link does not exist                                            | The module does not have<br>a connection handle<br>corresponding to the link<br>number                              | Operate other link numbers or wait for<br>the link number to be used before<br>operating                        |
| -8           | The bound device is full                                       | All devices with binding records are connected                                                                      |                                                                                                    |
| -9           | Failed to enter upgrade<br>mode                                | The module is not<br>configured in IDLE state in<br>advance                                                         | Send AT+MODE=I command before<br>entering upgrade mode                                                          |

# 8.4 Status printing

The serial port will output status during some operations.

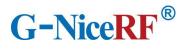

| Status                   | Print information                   |                             |  |
|--------------------------|-------------------------------------|-----------------------------|--|
|                          | Establish a connection<br>as a host | \r\n[SLAVE CONNECT]\r\n     |  |
| Connection succeeded     | Establish a connection as a slave   | \r\n[MASTER CONNECT]\r\n    |  |
| Disconnect               | The peer device as the host         | \r\n[MASTER DISCONNECT]\r\n |  |
| Disconnect               | The peer device acts as a slave     | \r\n[SLAVE DISCONNECT]\r\n  |  |
| Enter configuration mode | \r\n[ENTER AT MODE]\r\n             |                             |  |
| Exit configuration mode  | \r\n[EXIT AT MODE]\r\n              |                             |  |
| Enter low power mode     | \r\n[ENTER SLEEP]\r\n               |                             |  |
| Exit low power mode      | \r\n[EXIT SLEEP]\r\n                |                             |  |

# 8.5 AT command set

#### 8.5.1 Test instruction

| instruction       | response |
|-------------------|----------|
| AT                | ОК       |
| Description: None |          |

# 8.5.2 AT+FLASH Save instruction

| instruction | response                                                                 |
|-------------|--------------------------------------------------------------------------|
| AT+FLASH    | ОК                                                                       |
| Description | After Effective immediately, the module resets and restarts immediately. |

# 8.5.3 AT+RESET Reset command

| instruction | response |
|-------------|----------|
| AT+RESET    | ОК       |

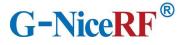

Note: After sending this command, the module will restore the data to the default parameters and restart automatically. The default value of the parameter can be set: AT+NAME: BLE5101 AT+MAC: 65:12:6e:1b:4a:32 AT+UART: 8,1,0,0 AT+TXPOWER: 0 AT+TXPOWER: 0 AT+ADVINT:0 AT+UUID: FFF0, FFF1, FFF2 AT+CONS: 10,10 AT+ENATMODE: 1

# 8.5.4 AT+DEFAULT Reset

| instruction                                                                                                    | response                                                                           |
|----------------------------------------------------------------------------------------------------|------------------------------------------------------------------------------------|
| AT+DEFAULT                                                                                                    | OK                                                                                 |
| Note: After sending this comman<br>restart automatically.<br>The default value of the paramet<br>AT+NAME: BLE5101<br>AT+MAC: 65:12:6e:1b:4a:32<br>AT+UART: 8,1,0,0<br>AT+TXPOWER: 0<br>AT+ADVINT:0<br>AT+ADVINT:0<br>AT+UUID: FFF0, FFF1, FFF2<br>AT+CONS: 10,10<br>AT+ENATMODE: 1 | nd, the module will restore the data to the default parameters and ter can be set: |

# 8.5.5 AT+VERSION Query the firmware version number

| instruction |                                                     | response |
|-------------|-----------------------------------------------------|----------|
| AT+VE       | ERSION? +VERSION= <param/>                          |          |
| Description | <pre><param/>: module firmware version number</pre> |          |

#### 8.5.6 AT+NAME Modify module name

|  | instruction | response |
|--|-------------|----------|
|--|-------------|----------|

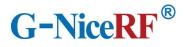

| Inquire     | AT+NAME?                                                                                   | +NAME= <param/> |
|-------------|--------------------------------------------------------------------------------------------|-----------------|
| Set up      | AT+NAME= <p<br>aram&gt;</p<br>                                                             | ОК              |
| Description | <pre><param/>: device name string, no more than 16 characters Default value: BLE5101</pre> |                 |

# 8.5.7 AT+MAC Modify the local MAC address of the module

| instruction response |                                                                                                    | response       |
|----------------------|----------------------------------------------------------------------------------------------------|----------------|
| Inquire              | AT+MAC?                                                                                                    | +MAC= <param/> |
| Set up               | AT+MAC= <par<br>am1&gt;</par<br>                                                                                  | OK             |
| Description          | <pre><pre><pre><pre><pre><pre><pre><pre></pre></pre></pre></pre></pre></pre></pre></pre>                          |                |
| Example              | Send: AT+MAC=aabbcc112233\r\n<br>Return: OK\r\n<br>Description: Modify the local mac address to aa:bb:cc:11:22:33 |                |

# 8.5.8 AT+UART Modify the serial port parameters of the module's transparent

# transmission mode

| instruction |                                                                                   | respor                                                                                        | ise                                                   |
|-------------|-----------------------------------------------------------------------------------|-----------------------------------------------------------------------------------------------|-------------------------------------------------------|
| Inquire     | AT+UART?                                                                          | +UART= <param/> , <param1< td=""><td>l&gt;,<param2>,<param3></param3></param2></td></param1<> | l>, <param2>,<param3></param3></param2>               |
| Set up      | AT+UART= <param/> ,<br><param1>,<param2>,<br/><param3></param3></param2></param1> | OK                                                                                            |                                                       |
|             | Parameter                                                                         | Description                                                                                   | Ranges                                                |
| Description | <pre><param/></pre>                                                               | Serial port baud rate                                                                         | 1: 2400bps<br>2: 4800bps<br>3: 9600bps<br>4: 14400bps |

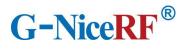

|                                                                               |                                  | 5: 19200bps               |
|-------------------------------------------------------------------------------|----------------------------------|---------------------------|
|                                                                               |                                  | 6: 38400bps               |
|                                                                               |                                  | 7: 57600bps               |
|                                                                               |                                  | 8: 115200bps (default     |
|                                                                               |                                  | value)                    |
| (norom 1)                                                                     | Data bit                         | 0: 7bits                  |
| <param1></param1>                                                             | Data Ult                         | 1: 8bits (default value)  |
|                                                                               |                                  | 0: NONE (default value)   |
| <param2></param2>                                                             | Check Digit                      | 1: EVEN                   |
|                                                                               |                                  | 2: ODD                    |
| <                                                                             | Stop hit                         | 0: 1bit (default value)   |
| <param3></param3>                                                             | Stop bit                         | 1: 2bit                   |
| Note: Modifying the serial p                                                  | ort parameters will take effec   | t immediately in the      |
| transparent transmission mode, but if you do not send the AT+FLASH command to |                                  |                           |
| save, the module will still us                                                | se the original serial port para | meters when it is powered |
| on next time.                                                                 |                                  |                           |

# **8.5.9** AT+TXPOWER modify the transmit power of the module

| instr   | ruction                 | response                                                                                                    |
|---------|-------------------------|----------------------------------------------------------------------------------------------------|
| Inquire | AT+TXPOWER?             | +TXPOWER= <param/>                                                                                                 |
| Set up  | AT+TXPOWER=<br><param/> | ОК                                                                                                    |
| Set up  |                         | <pre><param/>: 0: 10 dbm (default value) 1: 6dbm 2: 3 dbm 3: 0 dbm 4: -3 dbm 5: -7 dbm 6: -10 dbm 7: -16 dbm</pre> |

# 8.5.10 AT+ADVINT Modify the broadcast interval

| instruction |                                      | response                 |  |
|-------------|--------------------------------------|--------------------------|--|
| Inquire     | AT+ADVINT?                           | +ADVINT= <param/>        |  |
| Set up      | AT+ADVINT=<br><param/>               | ОК                       |  |
| Description | <pre> <pre> <pre> </pre></pre></pre> | >:<br>ns (default value) |  |

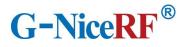

www.nicerf.com

| 2: | : 200ms  |
|----|----------|
| 3: | : 500ms  |
| 4: | : 1000ms |
| 5: | : 2000ms |

# 8.5.11 AT+UUID Modify service UUID

| instruction |                                                                                                    | response                                              |
|-------------|----------------------------------------------------------------------------------------------------|-------------------------------------------------------|
| Inquire     | AT+UUID?                                                                                                    | +UUID= <param/> , <param1>,<param2></param2></param1> |
| Set up      | AT+UUID= <param/> ,<br><param1>,<param2></param2></param1>                                                                                                    | OK                                                    |
| Description | <pre><param/>:Service UUID <param1>:Characteristic UUID (read,notify) <param2>:Characteristic UUID (write,write no response) Value range: 0000-FFFF Default value: FFF0, FFF1, FFF2</param2></param1></pre> |                                                       |

# 8.5.12 AT+CONS Modify the number of connectable devices

| instruction |                                                                                                    | response                            |
|-------------|----------------------------------------------------------------------------------------------------|-------------------------------------|
| Inquire     | AT+CONS?                                                                                                    | +CONS= <param/> , <param1></param1> |
| Set up      | AT+CONS=<<br>param>, <para<br>m1&gt;</para<br>                                                                                                    | ОК                                  |
| Description | <                                                                                                    |                                     |
| Example     | Command: AT+CONS=0, <x>\r\n<br/>Return: OK\r\n<br/>Description: Set the module as one master and multiple slaves. <x> can be any integer<br/>from 0 to 20.</x></x> |                                     |

# 8.5.13 AT+ENATMODE Modify the module power-on default mode

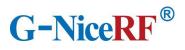

| instruction |                           | response                                                                                                    |
|-------------|---------------------------|----------------------------------------------------------------------------------------------------|
| Inquire     | AT+ENATMODE ?             | +ENATMODE= <param/>                                                                                                    |
| Set up      | AT+ENATMODE<br>= <param/> | ОК                                                                                                    |
| Description | will automatically s      | n mode is not entered by default when powering on, and the module<br>can, broadcast, and connect to devices;<br>tration mode by default when powering on (default value) |

# 8.5.14 AT+MODE Modify the status in the module configuration mode

| instruction |                                                                                                    | response                                                                                                    |
|-------------|----------------------------------------------------------------------------------------------------|----------------------------------------------------------------------------------------------------|
| Inquire     | AT+MODE?                                                                                                    | +MODE= <param/>                                                                                                    |
| Set up      | AT+MODE= <par<br>am&gt;</par<br>                                                                                                    | ОК                                                                                                    |
| Description | operations are perfe<br>S: STATIC state, th<br>and scan operations<br>A: ADVERTISING<br>C: CONNECTING<br>device with the bind<br>U: UPDATE status,<br>Note: When enterin<br>is IDLE state, if the<br>status will dynamic<br>the module. After e | e module remains connected in this state, but does not do broadcast<br>state, the module continues to do broadcast operations in this state<br>state. In this state, the module will try to scan and connect to the |

#### 8.5.15 AT+SCAN Module scan instruction

| instruction |                       | response                                                                                                    |
|-------------|-----------------------|----------------------------------------------------------------------------------------------------|
| AT+SCAN     |                       |                                                                                                    |
| Description | and print out all the | command, the module will enter the scanning state for 10 seconds,<br>scanned device information. Up to 10 device information can be<br>e, some AT commands cannot be used. |

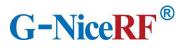

|         | Send this command again in this state to end the scan earlier.                          |  |  |
|---------|-----------------------------------------------------------------------------------------|--|--|
|         | Command: AT+SCAN\r\n                                                                    |  |  |
|         | Return: OK\r\n                                                                          |  |  |
|         | SCANS\r\n                                                                               |  |  |
|         | +SCAN: address:11:22:33:44:55:66 type:0 rssi:77\r\n                                     |  |  |
|         | +SCAN: address:aa:bb:cc:dd:ee:ff type:1 rssi:88\r\n                                     |  |  |
|         |                                                                                         |  |  |
|         | +SCANE\r\n                                                                              |  |  |
|         | Description: Scan example. address is the mac address of the scanned module; type is    |  |  |
|         | the type of the module mac address; rssi is the signal strength of the opposite module. |  |  |
| Example |                                                                                         |  |  |
|         | Command: AT+SCAN\r\n                                                                    |  |  |
|         | Return: OK\r\n                                                                          |  |  |
|         | SCANS\r\n                                                                               |  |  |
|         | +SCAN: address:11:22:33:44:55:66 type:0 rssi:77\r\n                                     |  |  |
|         | Command 1: AT+SCAN\r\nscan command to be sent again halfway                             |  |  |
|         | +SCANSTOP\r\n                                                                           |  |  |
|         | +SCANE\r\n                                                                              |  |  |
|         | Note: An example of interrupt scanning, a +SCANSTOP response will be returned           |  |  |
|         | when the scanning ends early.                                                           |  |  |

#### 8.5.16 AT+CONA Connect Bluetooth device through mac address

| instruction                           |                                                                                                    | response |
|---------------------------------------|----------------------------------------------------------------------------------------------------|----------|
| AT+CONA= <param/> , <param1></param1> |                                                                                                    | ОК       |
| Description                           | <pre><param/>: the mac address of the Bluetooth device to be connected <param1>: The mac address type of the Bluetooth device to be connected Note: This command is to scan first and then connect. If the device is not scanned, the module will not connect. This command may fail to connect.</param1></pre> |          |
| Example                               | Command: AT+CONA=112233445566,0\r\n<br>Return: OK<br>Description: As a host, try to establish a connection with a Bluetooth device with a Mac<br>address of 11:22:33:44:55:66 and an address type of 0.                                                                                                    |          |

# 8.5.17 AT+SEND sends data to a single device through the link number

| instruction                           | response |
|---------------------------------------|----------|
| AT+SEND= <param/> , <param1></param1> | ОК       |

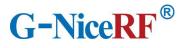

| Description | <pre><pre><pre><pre><pre><pre><pre><p< th=""></p<></pre></pre></pre></pre></pre></pre></pre> |
|-------------|----------------------------------------------------------------------------------------------|
| Example     | For details, please refer to 8.1.4 Sending data to a single link                             |

# 8.5.18 AT+SEND Send data to a single device through the link number

| instruction                 |                                                                                                    | response |
|-----------------------------|----------------------------------------------------------------------------------------------------|----------|
| AT+SEND= <pre>AT+SEND</pre> | oaram>, <param1></param1>                                                                                                    | OK       |
| Description                 | <pre><param/>: link number <param1>: The sent data. The content contained in a set of double quotation marks. The content sent can only be any combination of numbers, letters, and punctuation (up to 50 bytes, it is recommended to use the serial port when the baud rate is high).</param1></pre> |          |
| Example                     | Command: AT+SEND=1, "1234abcd"\r\n<br>Return: OK<br>Description: Send data 1234abcd to the peer device with the link number 1.                                                                                                    |          |

# 8.5.19 AT+BOND Send a binding request to a single device through the link number

| instruction       |                        | response                                                                                                    |
|-------------------|------------------------|----------------------------------------------------------------------------------------------------|
| AT+BOND= <param/> |                        | ОК                                                                                                    |
| Description       | slave). If there are n | ber<br>can store up to 8 device binding data (regardless of master and<br>nore than 8, the binding request initiated will be invalid.<br>successful, more reliable data transmission can be obtained. |

# 8.5.20 AT+DISC Disconnect Bluetooth connection by link number

| instruction                          | response |        |
|--------------------------------------|----------|--------|
|                                      |          |        |
| NiceRF Wireless Technology Co., Ltd. | Rev 1.1  | - 21 - |

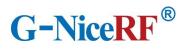

| AT+DISC= <param/> |                                                                                                    | ОК |
|-------------------|----------------------------------------------------------------------------------------------------|----|
| Description       | <pre><param/>: link number After successful disconnection, the serial port will output status. Note: If you do not enter the link number, it will be regarded as disconnecting all connections</pre> |    |
| Example           | Command: AT+DISC=1\r\n<br>Return: OK\r\n<br>Note: Disconnect the Bluetooth connection with link number 1.<br>Command: AT+DISC=\r\n<br>Return: OK\r\n<br>Note: Disconnect all Bluetooth connections   |    |

# 8.5.21 AT+READBOND Read bound device information

| instruction     |                                                  | response                                                         |  |  |
|-----------------|--------------------------------------------------|------------------------------------------------------------------|--|--|
| AT+READBOND     |                                                  |                                                                  |  |  |
| Description     | After sending this c                             | command, the module will output all bound device information, up |  |  |
| Description     | to 8 devices.                                    |                                                                  |  |  |
|                 | Command: AT+READBOND\r\n                         |                                                                  |  |  |
|                 | Return: +REBOND=address:112233445566, type:0\r\n |                                                                  |  |  |
| Example +REBOND |                                                  | =address:aabbccddeeff, type:0\r\n                                |  |  |
|                 |                                                  |                                                                  |  |  |
| OK\r\n          |                                                  |                                                                  |  |  |

# 8.5.22 AT+CLRBOND Delete binding information

| instruction                                                 |                                                                                                | response                                                                                                    |  |  |
|-------------------------------------------------------------|------------------------------------------------------------------------------------------------|----------------------------------------------------------------------------------------------------|--|--|
| AT+CLRBOND= <param/> , <param1< td=""><td>ОК</td></param1<> |                                                                                                | ОК                                                                                                    |  |  |
| Description                                                 | <pre><pre><pre><pre><pre><pre><pre><pre></pre></pre></pre></pre></pre></pre></pre></pre>       |                                                                                                    |  |  |
| Example                                                     | Return: OK\r\n<br>Description: Delete<br>11:22:33:44:55:66<br>Command: AT+CL<br>Return: OK\r\n | RBOND=112233445566,0\r\n<br>the binding information of the device whose mac address is<br>RBOND=\r\n<br>all binding information |  |  |

# 9. Quick guide

#### 9.1 Quick to use

#### 9.1.1Environmental preparation

Hardware: 2 BLE5101 modules

Software: SSCOM serial debugging assistant

Note: Since the CS pin of the module is high by default, and the low-power mode is active high, it is necessary to pull down the CS pin in advance to use all the functions of the module normally.

When the module is used for the first time, it enters the configuration mode by default. You need to use the AT+MAC command to modify the module's own mac address to ensure that the module's mac address is unique. The module cannot actively connect to a Bluetooth device with the same mac address as its own.

#### 9.1.2 Auto connect

When the module is powered on, it enters the configuration mode and sends the command "AT+EXIT\r\n" to exit the configuration mode. When both modules are in the transparent transmission mode, the Bluetooth connection will be automatically established. After the connection is established, data can be transmitted transparently.

| KSCOM V5.06a Serial data debu             | ugger,Author:XiX | SSCOM V5.06a Serial data debugger,Author:XiXiaoMeng(  |        |  |
|-------------------------------------------|------------------|-------------------------------------------------------|--------|--|
| [ENTER AT MODE]<br>+MAC=65:12:6e:1b:4a:32 |                  | [ENTER AT MODE]<br>+MAC=65:12:6e:1b:4a:32             |        |  |
| 11:36:59.431发→◇AT+MAC=11120               | 5e1b4a32         | [EXIT AT MODE]                                        |        |  |
| 11:36:59.462收←◆OK                         |                  | [SLAVE CONNECTED:11:12:6E:1B:4A:32]                   |        |  |
| [EXIT AT MODE]                            |                  | hitti                                                 |        |  |
| [MASTER CONNECTED:65:12:6E:1B<br>nicerf1  | :4A:32]          |                                                       |        |  |
| OpenFile E:\ZminG\file\BLE5201\发          | 送测试.txt Sen      | n OpenFile E:\ZminG\file\BLE5201\发送测试.txt SendFile    | Stop   |  |
| ComNum COM11 💌                            | F HEXDate Ver    |                                                       | 110011 |  |
| 👌 串口设置 CloseCom 🛞                         | Over 20 ms C     | 【 CloseCom ● ShowPacke ← ADD ←<br>Over 20 ms ← modbus |        |  |
| BaudRat 115200 🔽 🗆 DTR(reset)             | SendHEX 🔽        | BaudRat 115200 T DTR(reset)                           |        |  |
| SEND TRTS(/boot0)                         | SendEvery: 10    | C SEND FIS(/boot0) SendEvery: 1000 m:                 | s/Time |  |
| nicerf                                    |                  | ni cer fl                                             |        |  |
| 【升级到SSCOM5.13.1】★2. ★RT-Th                | read中国人的开源       | 【升级到SSCOM5.13.1】★2. ★RT-Thread中国人的开源免费操作              | 乍系统    |  |
| www.daxia.com S:57 R:11                   | L4 COM1          | 1 www.daxia.com S:37 R:108 COM5 opene                 | d 11   |  |

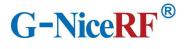

#### 9.1.3 Manually connect

When the module is in the configuration mode, it is idle and does not perform broadcast or scanning operations. At this time, manual connection can be used.

Send the command "AT+MODE=A" to module A to start broadcasting, and then send the command "AT+SCAN" to module B to start scanning. Module B will scan and print out the device information of Module A.

Send the connection establishment command AT+CONA to module B and wait for the connection to be established. After the connection is successfully established, send the command "AT+EXIT" to both modules to exit the configuration mode, and then the data can be transparently transmitted.

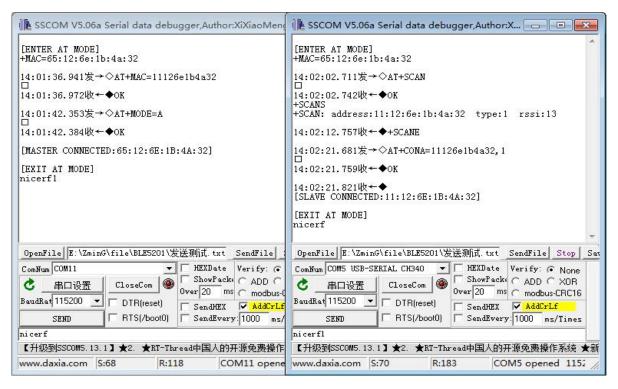

# 9.1.4 Send data to a single link

After confirming the link number, send AT+SEND command in configuration mode to start one-way transparent transmission.

Data volume will be accumulated when sending data

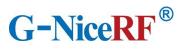

| DK<br>NiceRF123456<br>+SENDOK<br>+TOTAL:14/100<br>>123456TNiceRF<br>+SENDOK<br>+TOTAL:29/100<br>><br>ClearData OpenFile E:\ZminG\file\BLE5201\发送则试.txt SendFile<br>ComNum COM35 USB-SERIAL CH340 		 HEXShow SaveData ReceivedToFi                                                                                                    | PORT COM_Se<br>联系作者                                                                                   | ttings Dis                          | s <mark>play Send</mark>      | d_Data M            | ulti_Strings            | Tools He | elp     |
|----------------------------------------------------------------------------------------------------|----------------------------------------------------------------------------------------------------|-------------------------------------|-------------------------------|---------------------|-------------------------|----------|---------|
| NiceRF123456<br>+SENDOK<br>+TOTAL:14/100<br>>1234567NiceRF<br>+SENDOK<br>+TOTAL:29/100<br>><br>ClearData OpenFile E:\ZminG\file\BLE5201\发送现试.txt SendFile<br>ComNum COM35 USB-SERIAL CH340 ▼ HEXShow SaveData ReceivedToFi<br>@ CloseCom @ More Settings<br>□ RIS ▼ DIR BaudRat 115200 ▼ 1234567NiceRF<br>为了更好地发展SSCOM软件 SEND                                                                                        | AT+SEND=0, 100<br>ok                                                                                  |                                     |                               |                     |                         |          | *       |
| +SENDOK<br>+TOTAL:14/100<br>>123456TNiceRF<br>+SENDOK<br>+TOTAL:29/100<br>><br>ClearData OpenFile E:\ZminG\file\BLE5201\发送测试.txt SendFile<br>ComNum COM35 USB-SERIAL CH340                                                                                                    |                                                                                                    |                                     |                               |                     |                         |          |         |
| <pre>trond:<br/>trond::4/100<br/>&gt;&gt;2423456TNiceRF<br/>+SENDOK<br/>+TOTAL:29/100<br/>&gt;&gt;<br/>ClearData OpenFile E:\ZminG\file\BLE5201\发送测试.txt SendFile<br/>ComNum COM35 USB-SERIAL CH340</pre>                                                                                                    | ><br>NiceRF123456                                                                                     |                                     |                               |                     |                         |          |         |
| >1234567NiceRF<br>+SENDOK<br>+TOTAL:29/100<br>><br>ClearData OpenFile E:\ZminG\file\BLE5201\发送测试.txt SendFile<br>ComNum COM35 USB-SERIAL CH340                                                                                                    | +SENDOK                                                                                               |                                     |                               |                     |                         |          |         |
| +SENDOK<br>+TOTAL:29/100<br>ClearData OpenFile E:\ZminG\file\BLE5201\发送测试.txt SendFile<br>ComNum COM35 USB-SERIAL CH340 一 HEXShow SaveData ReceivedToFi<br>CloseCom More Settings<br>CloseCom More Settings<br>FRIS V DIR BaudRat 115200 1234567NiceRF<br>为了更好地发展SSCOM软件 SEND                                                                                                    | +TOTAL: 14/100                                                                                        |                                     |                               |                     |                         |          |         |
| HTOTAL:29/100<br>ClearData OpenFile E: ZminG\file\BLE5201\发送测试.txt SendFile<br>ComNum COM35 USB-SERIAL CH340                                                                                                    | >1234567Ni ceRF                                                                                       |                                     |                               |                     |                         |          |         |
| ClearDate OpenFile E:\ZminG\file\BLE5201\发送测试.txt SendFile<br>ComNum COM35 USB-SERIAL CH340                                                                                                    |                                                                                                    |                                     |                               |                     |                         |          |         |
| ClearData       OpenFile       E:\ZminG\file\BLE5201\发送测试.txt       SendFile         ComNum       COM35 USB-SERIAL CH340       ▼       HEXShow       SaveData       ReceivedToFi         @       CloseCom       @       More Settings       Show Time and Packe OverTime:       20         RTS       ▼       DTR       BaudRat       115200       ▼       1234567NiceRF         为了更好地发展SSCOM软件       SEND       SEND | +SENDOK                                                                                               |                                     |                               |                     |                         |          |         |
| ComNum COM35 USB-SERIAL CH340 		 HEXShow <u>SaveData</u> ReceivedToFi<br>② CloseCom ② More Settings<br>□ RTS ▼ DTR BaudRat 115200 ▼<br>为了更好地发展SSCOM软件 <u>SEND</u><br>1234567NiceRF                                                                                                    | Constant Constant                                                                                     |                                     |                               |                     |                         |          |         |
| <ul> <li>● CloseCom C More Settings</li> <li>□ RTS ▼ DTR BaudRat 115200 ▼</li> <li>□ PDTR BaudRat 115200 ▼</li> <li>□ 1234567NiceRF</li> <li>□ 20</li> </ul>                                                                                                    | +TOTAL:29/100                                                                                         |                                     |                               |                     |                         |          |         |
| □ RTS □ DTR BaudRat 115200 		1234567Ni ceRF<br>为了更好地发展SSCOM软件 SEND<br>青您注册嘉立创虾结尾客户                                                                                                    | +TOTAL:29/100                                                                                         | File E:\Zm                          | inG\file\BI                   | <b>J</b> 5201\发送    | 测试.txt                  | SendF    | ile :   |
| □ RTS □ DTR BaudRat 115200 		1234567Ni ceRF<br>为了更好地发展SSCOM软件 SEND<br>青您注册嘉立创虾结尾客户                                                                                                    | +TOTAL:29/100<br>><br>ClearData Oper                                                                  | floorestood ?                       |                               |                     | 13 J 160.0              | 1        |         |
| 为了更好地发展SSCOM软件<br>青您注册嘉立创PI结尾客户                                                                                                    | +TOTAL:29/100<br>><br>ClearData Open<br>ComNum COM35 USB                                              | -SERIAL CH                          | 340 💌                         | HEXShow             | SaveData                | Receive  | dT oF i |
| 青您注册嘉立创阳结尾客户 SEND                                                                                                    | +TOTAL:29/100 > ClearData Open ComNum COM35 USB CloseCom (                                            | -SERIAL CH                          | 340 💌<br>e Settings           | ☐ HEXShow ☐ Show Ti | SaveData<br>me and Pack | Receive  | dT oF i |
| 【升级到SSCOM5 13 1】★2 ★RT-Thread中国人的开源免费操作系统 ★新——代WiFi                                                                                                    | +TOTAL:29/100 > ClearData Oper ComNum COM35 USB CloseCom ( RTS I DTR 1                                | -SERIAL CH                          | 340 ▼<br>e Settings<br>5200 ▼ | ☐ HEXShow ☐ Show Ti | SaveData<br>me and Pack | Receive  | dT oF i |
|                                                                                                    | +TOTAL:29/100<br>><br>ClearData Oper<br>ComNum COM35 USB<br>@ CloseCom (<br>RTS ▼ DTR 1<br>为了更好地发展SSC | -SERIAL CH:<br>BaudRat 115<br>COM软件 | 340 ▼<br>e Settings<br>5200 ▼ | ☐ HEXShow ☐ Show Ti | SaveData<br>me and Pack | Receive  | dToFi   |

When the accumulated number of bytes sent reaches the preset maximum value, the one-way

transparent transmission ends.

| PORT COM_Se<br>Help 联系作者                                     | ettings Dis                       | play Sen   | d_Data M  | ulti_Strings             | Tools |
|--------------------------------------------------------------|-----------------------------------|------------|-----------|--------------------------|-------|
| +TOTAL:74/100<br>>1234567NiceRF                              |                                   |            |           |                          | ^     |
| +SENDOK<br>+TOTAL:89/100<br>>12345abcdfr                     |                                   |            |           |                          |       |
| +SENDOK<br>+TOTAL: 100/100<br>>                              |                                   |            |           |                          | н     |
| +SEND=END<br>ClearData Open                                  | nFile E:\Zm:                      | inG\file\B | LE5201\发送 | 则试.txt                   | Send  |
| ComNum COM35 USI<br>② CloseCom (<br>下 RTS マ DTR<br>为了更好地发展SS | d More<br>BaudRat 115<br>COM软件 [] | Settings   |           | SaveData<br>ne and Packe |       |
| 诸您注册嘉立创的                                                     | 『尾客户』 📙                           | JUND       |           |                          |       |

| 联系作者                                                                                        | olay Send_Data                   | a Multi_Strings                                                                                                  | Tools Help     |
|---------------------------------------------------------------------------------------------|----------------------------------|----------------------------------------------------------------------------------------------------|----------------|
| AT+SEND=0, 100<br>OK                                                                        |                                  |                                                                                                    |                |
| >                                                                                           |                                  |                                                                                                    |                |
| /<br>NiceRf123456                                                                           |                                  |                                                                                                    |                |
|                                                                                             |                                  |                                                                                                    |                |
| +SENDOK                                                                                     |                                  |                                                                                                    |                |
| +TOTAL: 14/100                                                                              |                                  |                                                                                                    |                |
| >                                                                                           |                                  |                                                                                                    |                |
| +SEND=END                                                                                   |                                  |                                                                                                    |                |
|                                                                                             |                                  |                                                                                                    |                |
|                                                                                             |                                  |                                                                                                    |                |
|                                                                                             |                                  |                                                                                                    |                |
| ClearData OpenFile E:\Zmi                                                                   | nG\file\BLE5201                  | \发送测试.txt                                                                                                    | SendFile       |
|                                                                                             |                                  | and the second second second second second second second second second second second second second second second |                |
|                                                                                             | 40 <b>T</b> HF                   | YShow Some Data                                                                                                  | ReceivedToF    |
| ComNum COM35 USB-SERIAL CH34                                                                |                                  |                                                                                                    | ReceivedToF    |
| ComNum COM35 USB-SERIAL CH34                                                                | Settings 🗆 Sh                    | XShow <u>SaveData</u><br>ow Time and Pack                                                                        |                |
| ComNum COM35 USB-SERIAL CH34                                                                | Settings 🗆 Sh                    |                                                                                                    |                |
| ComNum COM35 USB-SERIAL CH34<br>CloseCom C More<br>FRIS FDIR BaudRat 1152<br>为了更好地发展SSCOM软件 | Settings 🗆 Sh                    |                                                                                                    |                |
| ComNum COM35 USB-SERIAL CH34                                                                | Settings Sh<br>200 - +++<br>SEND | ow Time and Pack                                                                                                 | e OverTime: 20 |

When a single packet sends a specific character string "+++ $r\n$ ", the one-way transparent transmission is ended early

#### 9.2 Air upgrade

#### 9.2.1 Environmental preparation

Hardware: 1 BLE5101 module

Software: SSCOM serial port debugging assistant, 1 firmware to be upgraded, mobile phone app "Fr8010 OTA"

#### 9.2.2 Upgrade steps

- If the module is in transparent transmission mode, send the command "+++\r\n" to the module or pull down the SET pin to enter the configuration mode.
- Make sure that the module is not connected to other Bluetooth devices and the module is in IDLE state. If yes, send the command "AT+MODE=I\r\n" to disconnect all Bluetooth connections.
- Send the command "AT+MODE=Urn" to enter the upgrade mode.

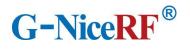

| r                                                | ↓ SSCOM V5.06a串口数                      | 諸调试器,作者:习小 👝 💿 💌                                           |                                                        |
|--------------------------------------------------|----------------------------------------|------------------------------------------------------------|--------------------------------------------------------|
| L SSCOM V5.06a串口数据调试                             |                                        |                                                            | 小猛(大虾                                                  |
| [ENTER AT MODE]<br>+MAC=65:12:6e:1b:4a:32        | [ENTER AT MODE]<br>+MODE=I             |                                                            | *                                                      |
| 14:09:50.730发→◇AT+MAC=                           | 14:47:18.189发→◇AT+7                    | IODE=U                                                     |                                                        |
| 14:09:50.761收←◆OK                                | 14:47:18.236收←◆OK                      | +                                                          | 2]                                                     |
| 14:11:27.669发→◇AT+EXIT<br>□                      | 打开文件 E:\ZminG\file\                    | BLE5201\发送测试.txt 发送文件 停                                    |                                                        |
| 14:11:27.700收←◆<br>[EXIT AT MODE]                | 串口号 COMS USB-SERIAL C                  |                                                            |                                                        |
| 14:11:34.987收←◆<br>[MASTER CONNECTED:65:12:6     |                                        | 串口<br>● 「分包显示 C ADD C X<br>超时20 ms C modbus-CR<br>R(reset) |                                                        |
| 14:11:45.655收←◆nicerf                            |                                        | R(reset) □ HEX发送 □ 加回车换1<br>S(/boot0) □ 定时发送: 1000 ms/次    |                                                        |
| [DISCONNECTED:65:12:6E:1E                        | AT+MODE=U                              |                                                            |                                                        |
|                                                  | 【升级到SSCOM5.13.1】★2                     | . ★RT-Thread中国人的开源免费操作系                                    |                                                        |
|                                                  | www.daxia.com S:31                     | R:32 COM5 opene                                            | *                                                      |
| 打开文件 E:\ZminG\file\BLE5                          |                                        | TIN XIT . CHING CITE DELOCOL (XXX)                         | l试.txt 发送文件 停止 保i                                      |
| 串口号 COM11                                        | ▼ □ HEX显示 加校验: ⓒ                       |                                                            | HEX显示 加校验: · None                                      |
| ▲ 串口设置 关闭串口                                      | J ご 超时 20 ms C modbus-0                |                                                            | <mark>分包显示</mark> C ADD C XOR<br>时20 ms C modbus-CRC16 |
| 波特率  115200 <u>▼</u> □ DTR(res<br>  发送 □ RTS(/bo |                                        |                                                            | HEX发送  / 加回车换行 定时发送: 1000 ms/次                         |
|                                                  | otU)   定时友法:  1UUU ms/                 |                                                            | 定时发送:1000 ms/次                                         |
| nicerfl                                          | ************************************** | AT+DISC=                                                   |                                                        |
|                                                  | T-Thread中国人的开源免费操作                     | 【升级到SSCOM5.13.1】★2. ★RT-Thread                             |                                                        |
| www.daxia.com S:58                               | R:149 COM11 opene                      | www.daxia.com S:51 R:164                                   | COM5 opened 1152 //                                    |

Open the mobile phone app "Fr8010 OTA", you can see a device name "OTA-xxxxx" in the scan result, click connect.

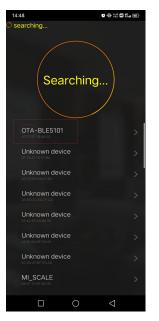

> After the connection is established, select the firmware file for upgrading, and then click Write.

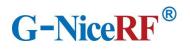

| 14:51                 |         | ŭ⊕ 22 <b>⊡</b> % ⊛ |
|-----------------------|---------|--------------------|
| <b>興</b> 找到端口         |         |                    |
| Data File             |         |                    |
| 文件路径                  |         | Select artic       |
| 接收区<br>receptive zone |         |                    |
|                       | 写入      |                    |
|                       | Confirm |                    |
|                       |         |                    |
|                       |         |                    |
|                       |         |                    |
|                       |         |                    |
|                       |         |                    |
|                       |         |                    |
|                       |         |                    |
|                       | 0       | $\triangleleft$    |
|                       |         |                    |

After the firmware file is transferred, the module will automatically restart, and the firmware upgrade is now complete.